# **Add Audio**

### **Step 1**

Start by clicking on the Agent's Description field:

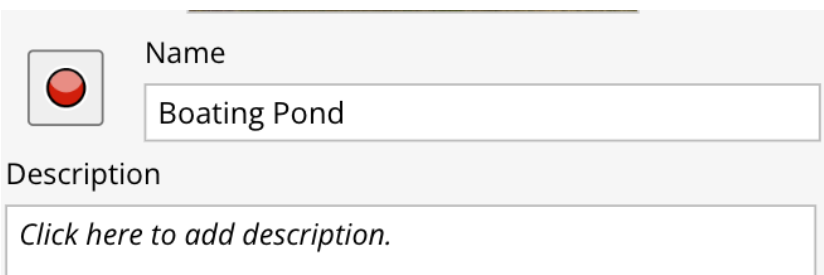

### **Step 2**

Click on the box that says "Attach audio clip", then click on the button that appears saying "**Pick Audio**".

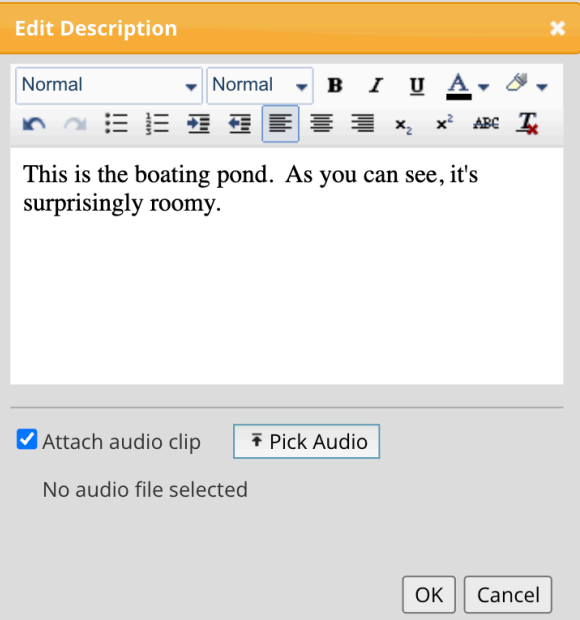

### **Step 3** Click on the blue "**Upload Audio**" button:

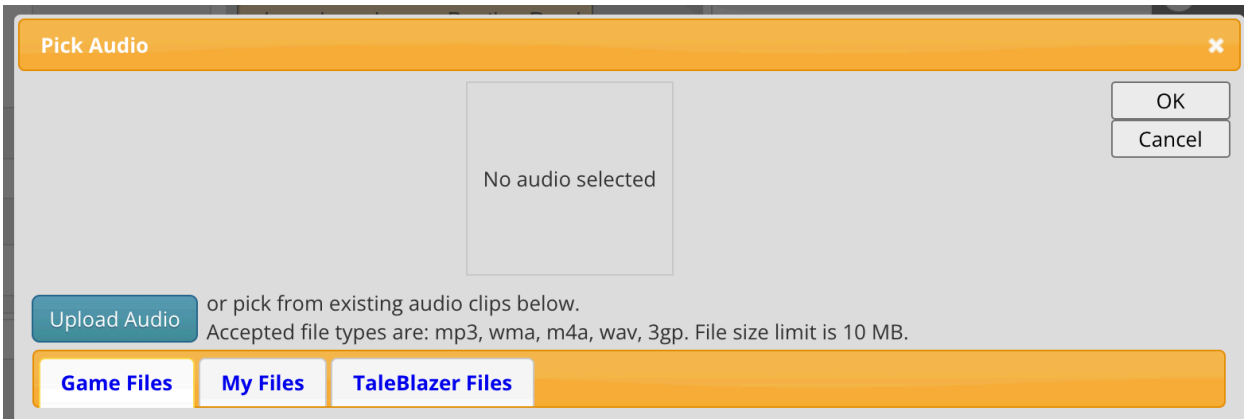

## **Step 10**

Click on the audio file you want to add and click on the Open button.

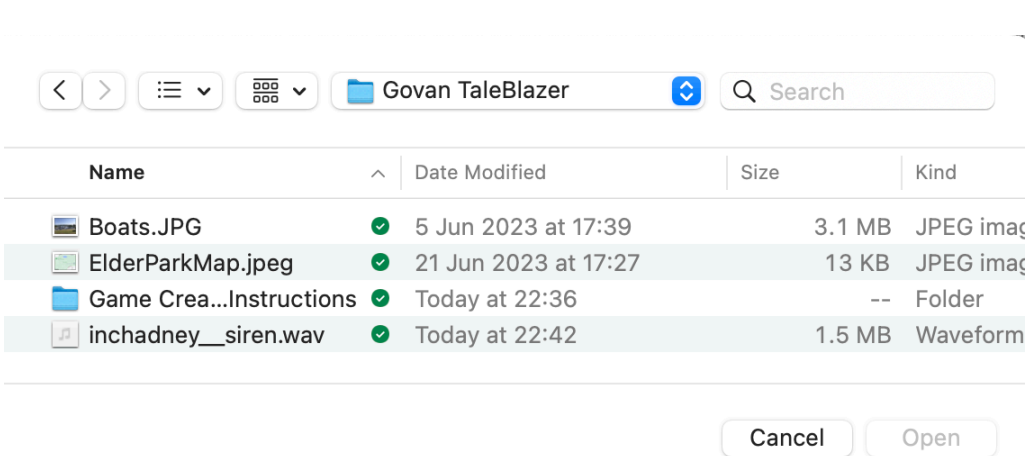

Types of files that will work are: mp3, wma, m4a, wav, 3gp Files should be smaller than 10MB.

#### **Step 11**

You should now see a player containing your sound file at the bottom of the Description window. Click OK.

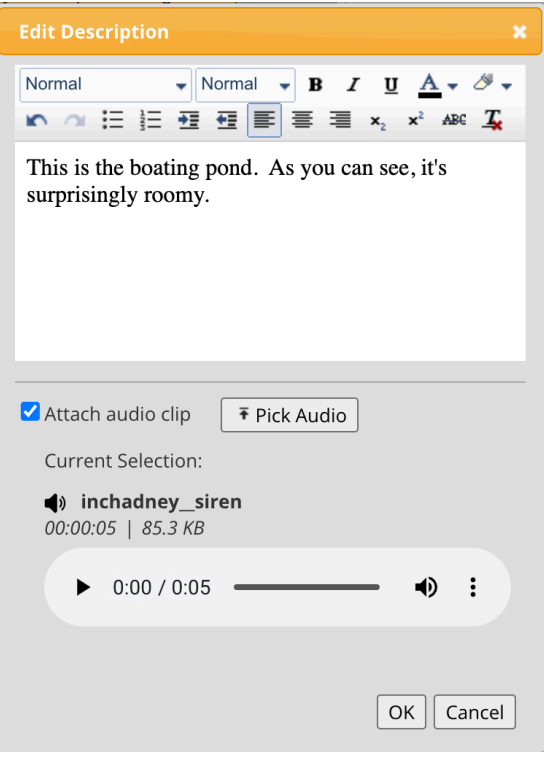